**ENVIRONNEMENT VILLE ARCHITECTURE DIGITAL** 

# anig

# **V-RAY REVIT**

# **Contexte**

V-Ray est un moteur de rendu et d'illumination utilisé comme extension pour plusieurs logiciels de modélisation 3D. V-ray est reconnu dans le monde de la visualisation architecturale où les délais sont souvent très serrés, les scènes complexes et les très hautes résolutions nécessaires. V-Ray pour Revit s'intègre parfaitement au flux de travail Revit.

**Objectifs**

Maîtriser les outils de modélisation, textures, lumières et rendu de V-RAY pour Revit Maîtriser les combinaisons de rendu en production Savoir réaliser une post-production avec Photoshop

# **Capacités ou compétences professionnelles visées**

Autonomie professionnelle pour permettre de faire des rendus professionnels de haute résolution avec des effets de lumières, de matériaux et de caméras réalistes dans Revit avec le moteur de rendu V-Ray.

# **Publics visés**

Architectes en exercice libéral ou salarié, chefs d'agence, chefs de projet, collaborateurs d'architecte, projeteurs/modeleurs, paysagistes, maîtres d'œuvre…

# **Prérequis**

Avoir une réelle autonomie sur l'outil REVIT et en avoir une bonne mise en pratique.

**Durée : 3 jours (21 heures de formation)**

# **Intervenant : Architecte spécialiste du moteur de rendu et d'illumination V-RAY**

# **Modalités pédagogiques**

Groupe de 5 à 10 stagiaires (chaque stagiaire dispose d'un poste graphique de dernière génération entièrement équipé avec le logiciel considéré, l'accès aux systèmes d'impression et à internet.

La formation se déroule en présentiel (ou éventuellement en distanciel synchrone à demander au préalable), avec une alternance journalière entre présentation des concepts et de mise en application directe par les apprenants sous forme d'exercices métier, concrets et progressifs, proposés et encadrés.

Support pédagogique remis aux participants à l'issue de la formation.

# **Modalités de suivi et d'appréciation**

Feuilles d'émargement par ½ journée de formation permettant de suivre l'assiduité des stagiaires. Questionnaire de satisfaction. Etablissement d'une attestation individuelle de fin de formation.

# **Conditions de réussite**

Durant toute la formation, il faudra être intégralement présent et attentif aux concepts présentés et mettre en pratique en réalisant les exercices proposés de façon participative. Après, et pendant une période minimum de 2 mois, il sera nécessaire de mettre en application ses acquis ; dans un cadre professionnel serait l'idéal ; ou dans tout autre cadre et notamment dans celui de notre « libre-service » proposé gratuitement suivant nos conditions d'accès.

# **Modalités d'évaluation**

Exercices encadrés permettant d'apprécier l'acquisition des apprentissages dispensées et évalués par les formateurs. La validation est obtenue à partir de 20/30 points obtenus.

# **Dates : 26-27-28 FEVRIER 2024**

# **Tarifs Plein tarif 1 100 € HT / Demandeur d'emploi 900 € HT (TVA à 20%)**

possibilité de prise en charge (OPCO EP, FIF-PL, AGEFICE, ATLAS, AKTO, AFDAS, AIF POLE EMPLOI, etc.)

# **Lieu de formation**

**POLE EVA-ADIG / ACTH - 15, rue Lucien Sampaix - 75010 PARIS**

Formation réalisée en partenariat avec :

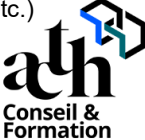

# **Détail du programme : V-RAY REVIT**

**Horaires : 9h00-13h00 / 14h00-17h00 (1h de pause pour le déjeuner)**

# **JOUR 1**

# **Définition et création d'un matériau**

# **Principes de base des matériaux dans Revit Architecture**

- Notion de « Ressources » dans Revit Architecture
- Matériaux prédéfinis Revit (bois, métal, peinture...)
- Distinction propriétés de graphisme et d'apparence
- Création d'un matériau à partir d'une ressource générique
- Éléments de texture
- Modification des propriétés d'apparence d'un matériau générique
- Gestion des matériaux (bibliothèque de matériaux)

# **JOUR 2**

# **V-Ray présentation du moteur de rendu et du paramétrage**

- Le rendu standard, le rendu RT, Les réglages de qualité d'image
- L'environnement l'utilisation des HDR
- Les matériaux V-Ray
- Les réglages du moteur et les outils du frame buffer

# **Définition des sources d'éclairage**

- Distribution et paramétrage de la lumière : type (IES…), intensité, ensoleillement, familles de luminaires

# **L'environnement sous Revit**

- Composants de site / RPC …

# **Les réglages depuis Revit**

- Les caméras : création et paramétrage
- Les coupes pers, la vue intérieur, la vue extérieure

# **JOUR 3**

# **Exercice : Scène intérieure / ou Extérieure.**

- Application d'une image dans différents canaux
- Réglage et test de propriétés
- Création d'une texture complexe
- Effets 2D et 3D (dégradés, damiers, bruit, roche)
- Effet en raytracing
- Application d'une texture complexe
- Réglages des différents types de lumière sur des scènes<br>- Mise en place de lumières « fabriquants »
- Mise en place de lumières « fabriquants »
- Gestion de l'éclairage de matériaux
- Finalisation du rendu

# **La Post Production**

- La fenêtre V-Ray Frame Buffer
- Les calques rendus Elements
- La maquette blanche le réglage des lumières

# **Contrôle de connaissances**